# Package 'vampyr'

February 3, 2020

<span id="page-0-0"></span>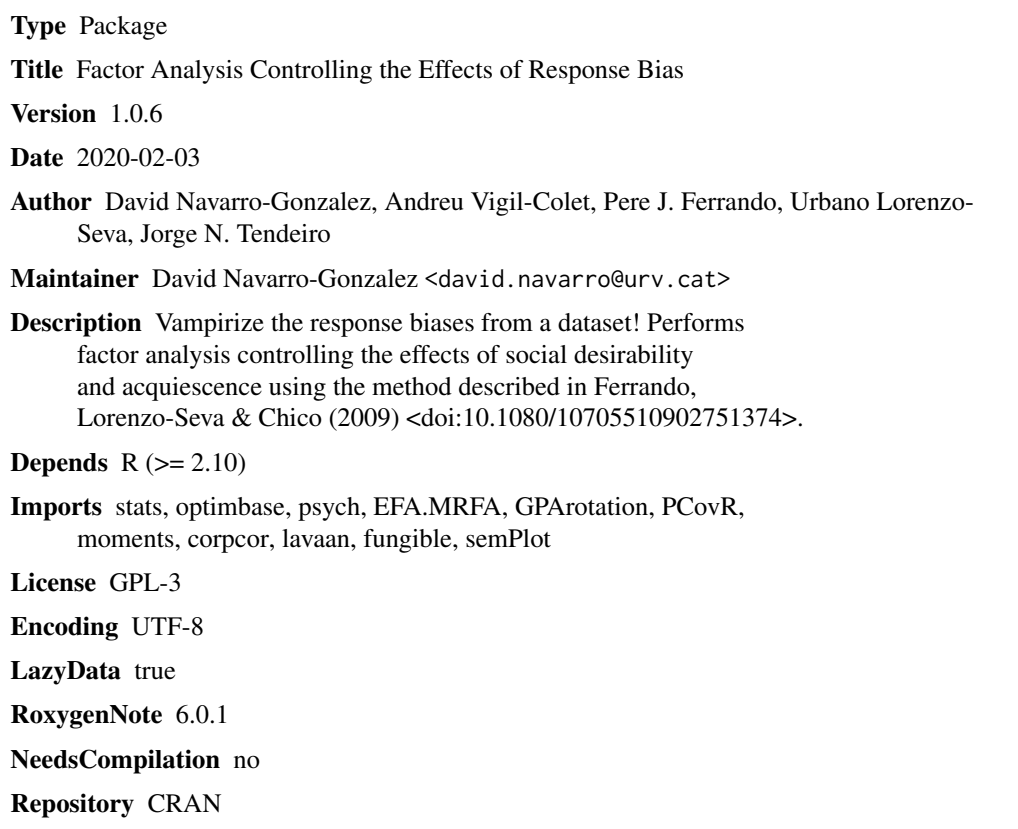

Date/Publication 2020-02-03 09:40:02 UTC

# R topics documented:

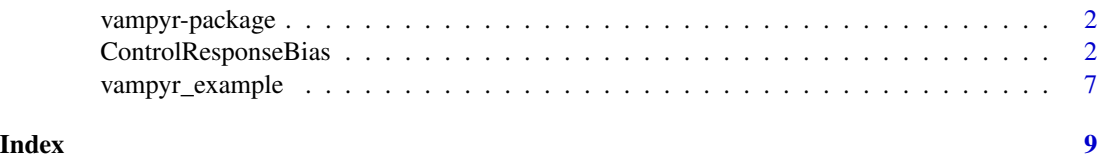

<span id="page-1-0"></span>

#### Description

Package for performing Factor Analysis (FA) implementing the method developed by Ferrando, Lorenzo-Seva & Chico (2009). It allows the user to control the effects of two response bias: Social Desirability (SD) and Acquiescence (AC) by extracting the variance due to these factors before extracting the content ones. In other words, vampirize the response biases by substracting their impact on the factor structure.

#### Value

[ControlResponseBias](#page-1-1)

Performs FA controlling response biases.

#### Author(s)

David Navarro-Gonzalez Andreu Vigil-Colet Pere Joan Ferrando Urbano Lorenzo-Seva Jorge Tendeiro

#### References

Ferrando, P. J., Lorenzo-Seva, U., & Chico, E. (2009). A General factor-Analytic procedure for assessing response bias in questionnaire measures. Structural Equation Modeling, 16, 364-381. doi:10.1080/10705510902751374

<span id="page-1-1"></span>ControlResponseBias *Performs Factor Analysis controlling response bias*

#### Description

Performs Factor Analysis (FA) implementing the method developed by Ferrando, Lorenzo-Seva & Chico (2009). It allows the user to control the effects of two response bias: Social Desirability (SD) and Acquiescence (AC) by extracting the variance due to these factors before extracting the content ones.

#### Usage

```
ControlResponseBias(x, content_factors, SD_items, unbalanced_items, contSD = FALSE,
contAC = FALSE, corr = "Pearson", rotat = "promin", target, factor_scores = FALSE,
  PA = FALSE, path = FALSE, display = TRUE)
```
# Arguments

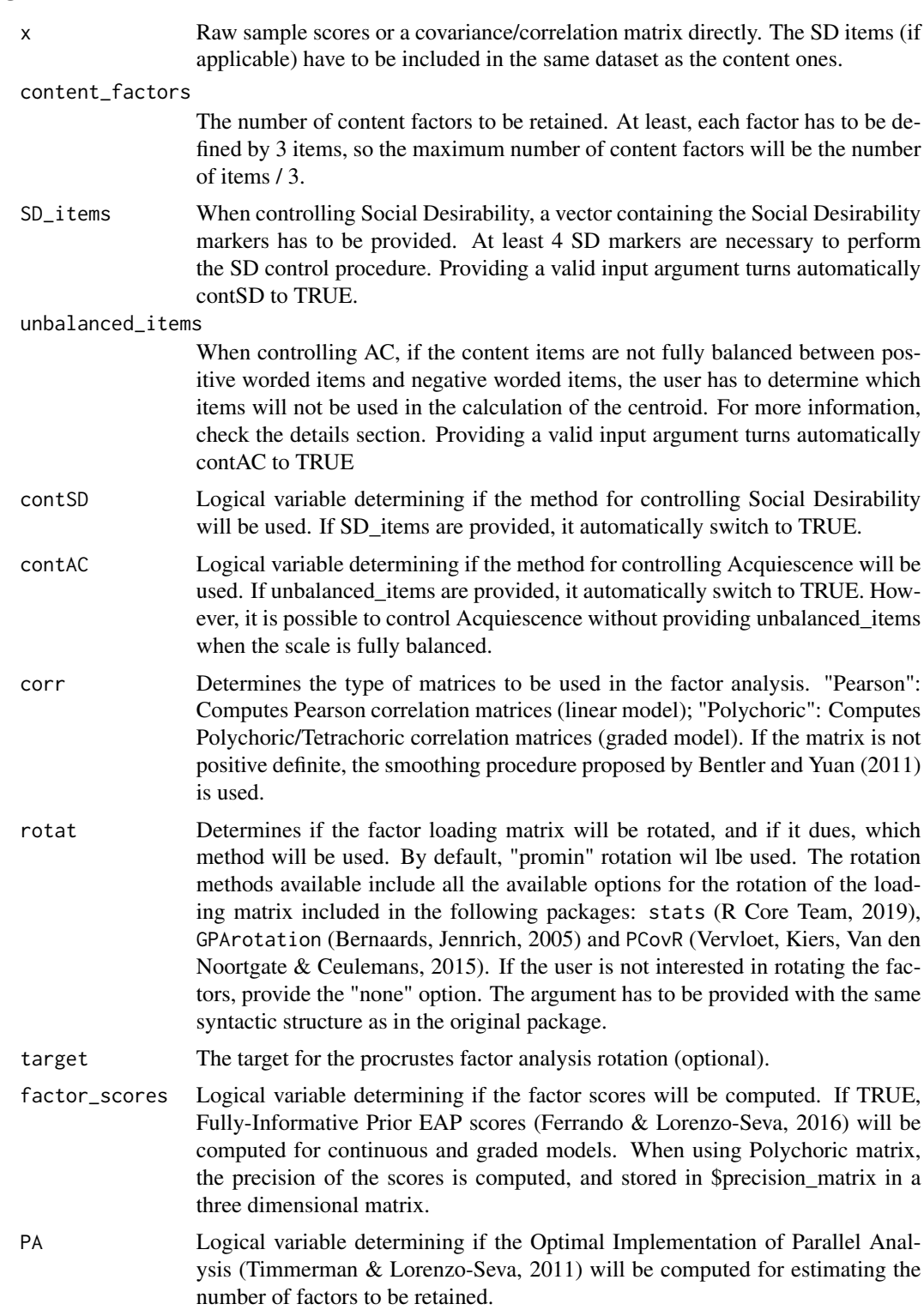

<span id="page-3-0"></span>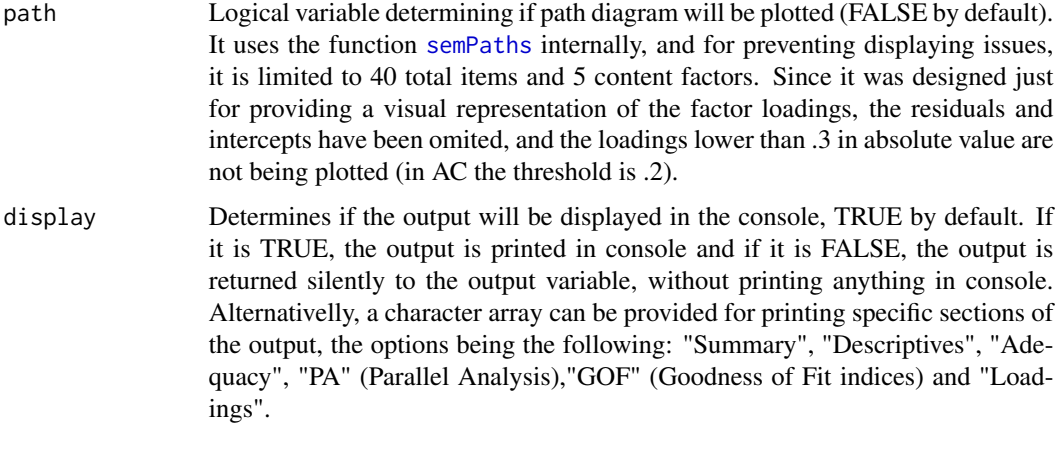

#### Details

The function is based on the method proposed by Ferrando, Lorenzo-Seva & Chico (2009), and it is adapted from the MATLAB code of Psychological Test Toolbox program (Navarro-Gonzalez, Vigil-Colet, Ferrando & Lorenzo-Seva, 2019).

The FA procedure is structurated in 3 steps:

1. Extract the Social Desirability factor using the SD markers provided by the user. This items should be pure measures of SD and are assumed to be uncorrelated with the content.

2. Extract the Acquiescence factor using a balanced set of content items, containing the same number of positively keyed and negatively keyed items. If the scale is only partially balanced, some items of the predominant type (positively keyed or negatibely keyed) have to be excluded from the balanced set. The recommended exclusion criteria is the following: exclude the items with lower loadings on AC, using the "unbalanced\_itemd" argument. If there is no a priori reasoning, we recommend selecting some items at random to be used as unbalanced in a first exploratory analisis and then, look at the AC loadings and select the ones with lower loadings for a definitive second analisis.

3. Extract the content factors using the residual matrix obtained after substracting the variance due to Social Desirability and Acquiescence.

It is not mandatory to control both of the response biases. The functions allows the user to select which bias should be controlled between SD, AC or both.

The function implements all the available options for the rotation of the loading matrix included in the following packages:

- [stats-package](#page-0-0) (R Core Team, 2019).

- [GPArotation-package](#page-0-0) (Bernaards, Jennrich, 2005).

- [PCovR-package](#page-0-0) (Vervloet, Kiers, Van den Noortgate & Ceulemans, 2015).

The selection of rotation methods include some of the most knowns ones, like:

-[promin](#page-0-0) (Lorenzo-Seva, 1999), available in the PCovR package.

-[varimax](#page-0-0) (Kaiser, 1958), available in the stats package.

- [Oblimin](#page-0-0) (Jackson, 2005), available in the GPArotation package.

### <span id="page-4-0"></span>ControlResponseBias 5

If the user is not interested in any of the rotation methods available or prefer rotating the loading matrix externally, please consider that the response bias factors (SD and/or AC) should not be rotated.

The robust goodness fit of indices are computed using [lavaan](#page-0-0) (Rosseel, 2012).

### Value

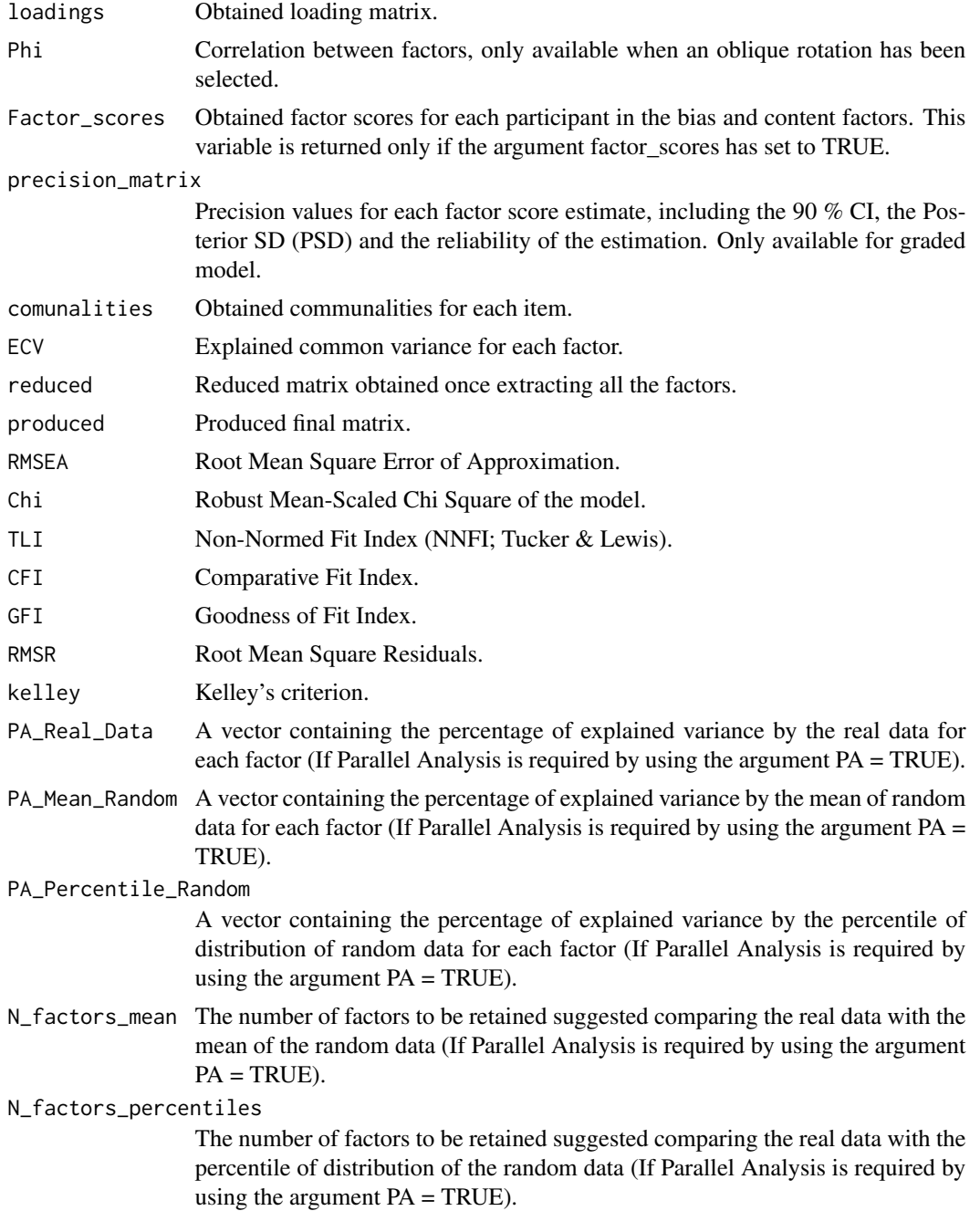

#### Author(s)

David Navarro-Gonzalez

Andreu Vigil-Colet Pere Joan Ferrando

Urbano Lorenzo-Seva

Jorge Tendeiro

#### References

Bentler, P. M., & Yuan, K. H. (2011). Positive definiteness via off-diagonal scaling of a symmetric indefinite matrix. Psychometrika, 76(1), 119-123. doi:10.1007/s11336-010-9191-3

Bernaards, C. A. and Jennrich, R. I. (2005) Gradient Projection Algorithms and Software for Arbitrary Rotation Criteria in Factor Analysis. Educational and Psychological Measurement, 65, 676- 696. doi:10.1177/0013164404272507

Ferrando, P. J., & Lorenzo-Seva, U. (2016). A note on improving EAP trait estimation in oblique factor-analytic and item response theory models. Psicologica, 37, 235-247.

Ferrando, P. J., Lorenzo-Seva, U., & Chico, E. (2009). A General factor-Analytic procedure for assessing response bias in questionnaire measures. Structural Equation Modeling, 16, 364-381. doi:10.1080/10705510902751374

Jackson, J. E. (2005). Oblimin Rotation. Encyclopedia of Biostatistics. 6. doi:10.1002/0470011815.b2a13060

Kaiser, H.F. (1958). The varimax criterion for analytic rotation in factor analysis. Psychometrika, 23, 187-200. doi:10.1007/BF02289233

Lorenzo-Seva, U. (1999). Promin: A Method for Oblique Factor Rotation. Multivariate Behavioral Research, 34(3), 347-365. doi:10.1207/S15327906MBR3403\_3

Navarro-Gonzalez, D., Vigil-Colet, A., Ferrando, P.J., & Lorenzo-Seva, U. (2019). Psychological Test Toolbox: A New Tool to Compute Factor Analysis Controlling Response Bias. Journal of Statistical Software, 91(6). doi:10.18637/jss.v091.i06

R Core Team (2019). R: A language and environment for statistical computing. R Foundation for Statistical Computing, Vienna, Austria.

Rosseel, Y. (2012). lavaan: An R Package for Structural Equation Modeling. Journal of Statistical Software, 48(2).

Timmerman, M. E., & Lorenzo-Seva, U. (2011). Dimensionality Assessment of Ordered Polytomous Items with Parallel Analysis. Psychological Methods, 16, 209-220.

Vervloet, M., Kiers, H.A.L., Van den Noortgate, W., & Ceulemans, E. (2013). PCovR: An R Package for Principal Covariates Regression. Journal of Statistical Software, 65(8).

#### Examples

## Example 1

## This is an example using the vampyr\_example dataset, which contains 4 SD markers (the first ## 4 items, defined using the "SD\_items" argument) and 6 Physical aggression items extracted ## from the IDAQ questionnaire. Since the 6 content items are balanced (3 positively worded and ## 3 negatively worded), there is no need to use the "unbalaced\_items" argument.

```
ControlResponseBias(vampyr_example, content_factors = 1, SD_items = c(1,2,3,4),
  corr = "Pearson", contAC = TRUE, rotat = "none")
```
## For speeding purposes, some options have been disabled. Pearson correlation matrix is ## being used, but Polychoric matrix may be advisable. Parallel Analysis ('PA' argument) ## is disabled, as well as the factor scores.

vampyr\_example *vampyr\_example database*

#### **Description**

A database to be used as example in the functions included on controlSDAQ package. It contains the answers of 300 participants to the Physical aggression subscale of IDAQ questionnaire (Ruiz-Pamies, Lorenzo-Seva, Morales-Vives, Cosi, Vigil-Colet, 2014), which was developed for assessing Physical, Verbal and Indirect aggression. The original questionnaire contains 27 Likert-items, ranging from 1 to 5, and this dataset only contains the 4 SD markers and the 6 Physical aggression items.

#### Usage

```
data("vampyr_example")
```
#### Format

A data frame with 300 observations and 10 variables, where 6 items measuring Physical aggression and 4 Social Desirability markers. Items number 1, 2, 3 and 4 are SD markers (pure SD measures), and the remaining 6 items measure Physical aggression. Items number 5, 7 and 8 are positively worded, and items number 6, 9 and 10 are negatively worded.

#### Details

The original sample contains 750 participants, and the following database only contains 300 selected at random.

In the original dataset, which contains 27 items, the SD items correspond to items number 2, 8, 13 and 21, and the Phyisical aggression items are (in order) items number 1, 6, 17, 19, 20 and 25.

#### Source

More information about the questionnaire can be found at:

<http://psico.fcep.urv.cat/tests/idaq/en/descripcion.html>

#### References

Ruiz-Pamies, M., Lorenzo-Seva, U., Morales-Vives, F., Cosi, S., & Vigil-Colet, A. (2014). I-DAQ: a new test to assess direct and indirect aggression free of response bias. The Spanish Journal of Psychology, 17, E41. <http://doi.org/10.1017/sjp.2014.43>

8 vampyr\_example

# Examples

data(vampyr\_example)

# <span id="page-8-0"></span>Index

∗Topic datasets vampyr\_example, [7](#page-6-0) ∗Topic package vampyr-package, [2](#page-1-0) ControlResponseBias, *[2](#page-1-0)*, [2](#page-1-0) lavaan, *[5](#page-4-0)* Oblimin, *[4](#page-3-0)* promin, *[4](#page-3-0)* semPaths, *[4](#page-3-0)* vampyr-package, [2](#page-1-0) vampyr\_example, [7](#page-6-0) varimax, *[4](#page-3-0)*